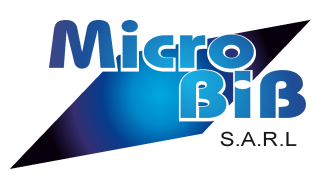

## PROCEDURE POUR ANNULER LA **QUARANTAINE**

### ■ Sous NOVALYS

#### 1 - Dans le menu UTILITAIRES cliquez sur PARAMETRAGES

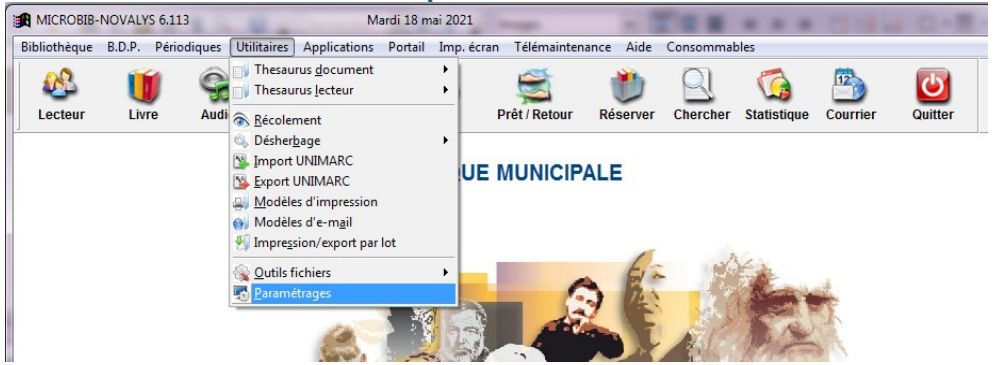

# 2 - Cliquez ensuite sur PARAMETRAGE GENERAL

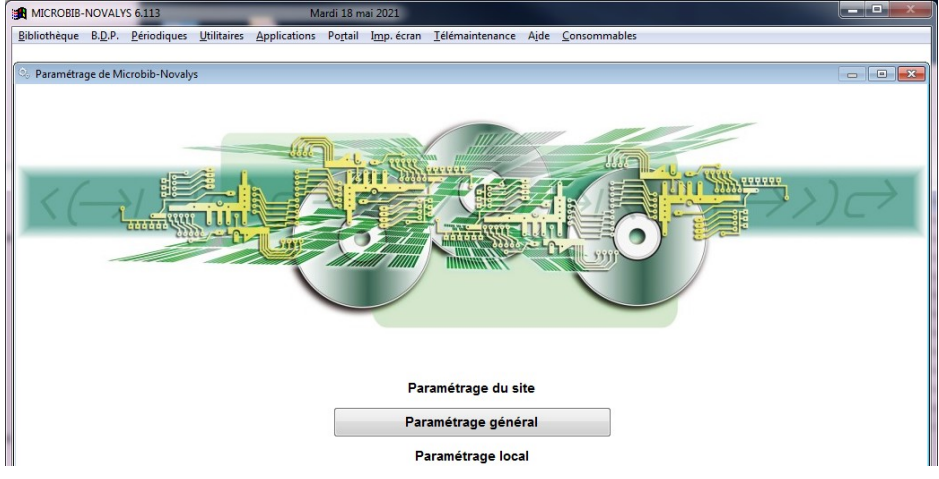

#### 3 – Allez dans l'onglet DOCUMENT puis, dans « Nombre de jours de quarantaine au retour des documents » saisir la valeur 0 et valider.

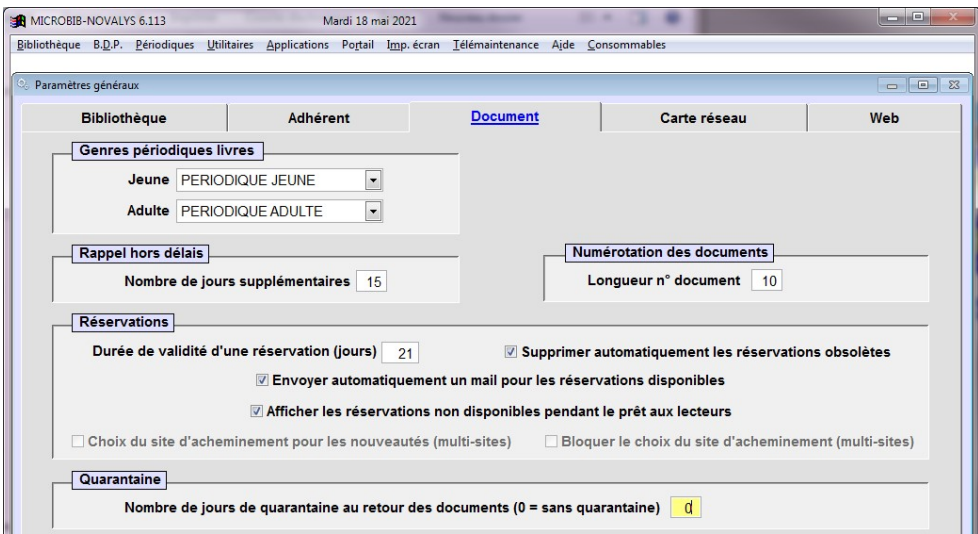